# **S'inscrire dans une UE de langue**

1 | 11/01/2021 | S'inscrire en UE de langues sur lansadmin.unistra.fr **Université** de Strasbourg

Conditions requises pour s'inscrire à une UE de langue du Pôle Lansad

- Être étudiant de l'Université de Strasbourg
- Être inscrit dans une composante relevant du périmètre Lansad. En cas d'incertitude suivre le logigramme sur la page [https://lansad.unistra.fr](https://lansad.unistra.fr/), onglet Formations/Trouver sa formation

 Avec vos identifiants Ernest, connectez-vous à **lansadmin.unistra.fr** et suivez la procédure d'inscription indiquée ci-après

# Fédération Éducation - Recherche

### **III** Sélectionnez votre établissement

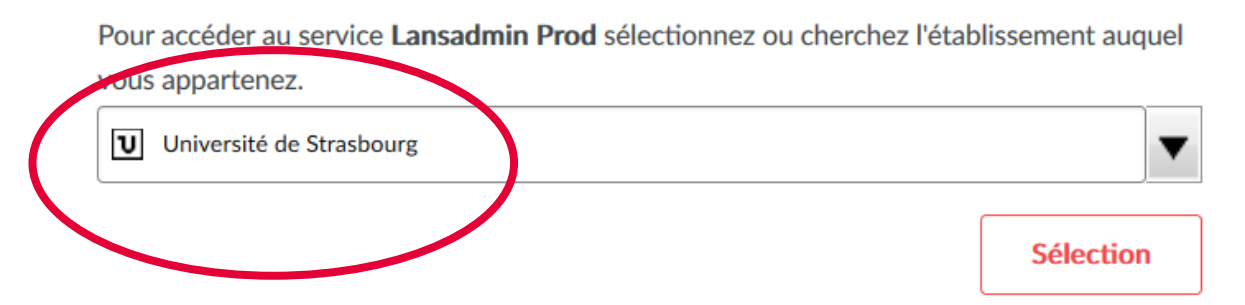

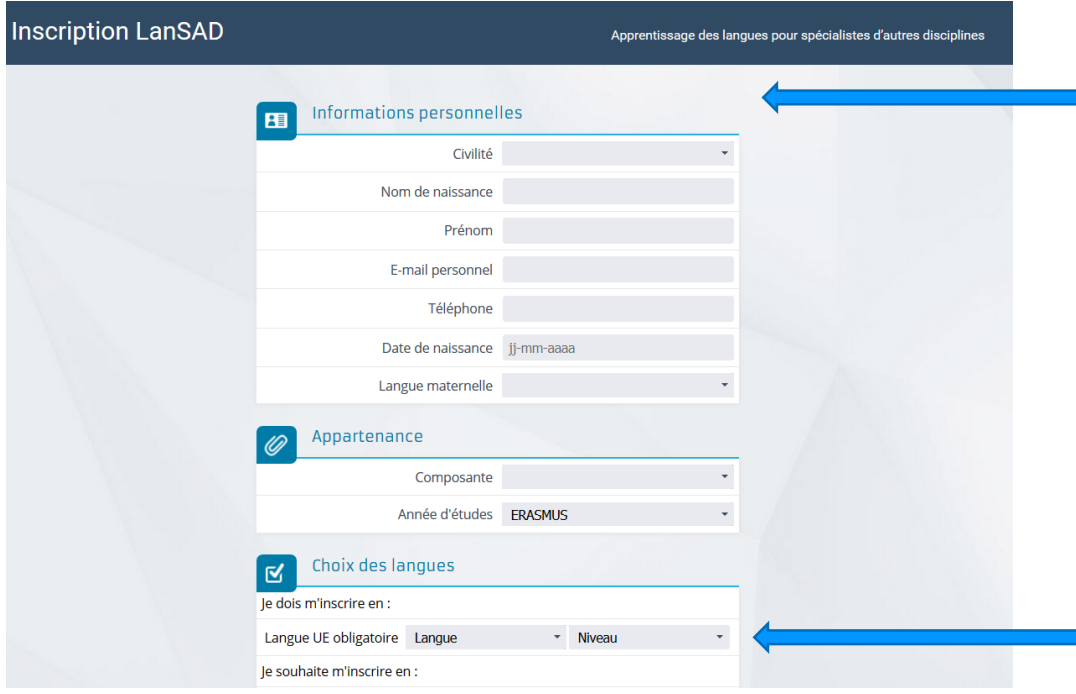

Complétez le formulaire

#### Indiquez :

- votre ''Langue UE obligatoire'' et/ou ''Langue Autres UE''
- votre niveau estimé (information facultative pour l'anglais sauf si vous êtes inscrit à la faculté des langues, lettres, sociologie, ou arts)

Puis

Inscription

# **Procédure d'inscription ATTENTION : Votre inscription**

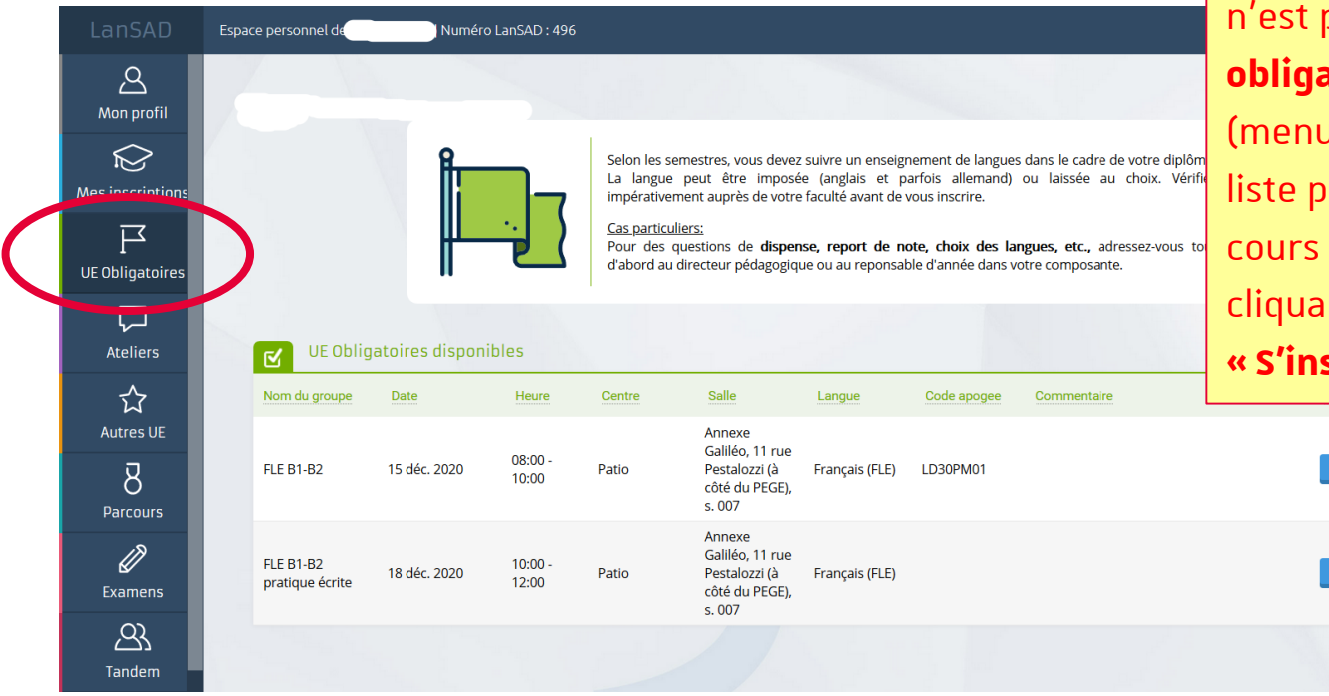

n'est pas terminée. Cliquez sur **UE obligatoires** et/ou **Autres UE**  (menu de gauche). Puis dans la liste proposée, choisissez un cours et inscrivez-vous en cliquant sur le bouton **« S'inscrire ».** 

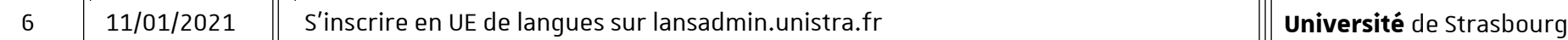

Votre inscription est terminée. Vous recevrez un message de confirmation dans votre messagerie @etu-unistra.fr.

**TRÈS, TRÈS IMPORTANT :** Cliquez sur le bouton Quitter **et** fermez votre navigateur internet pour clore la session. **NE COMMUNIQUEZ PAS le lien d'inscription figurant dans la barre d'adresse à un autre étudiant, sinon cet étudiant se connectera à votre dossier et il se substituera au vôtre. Votre inscription ne sera plus valide.**

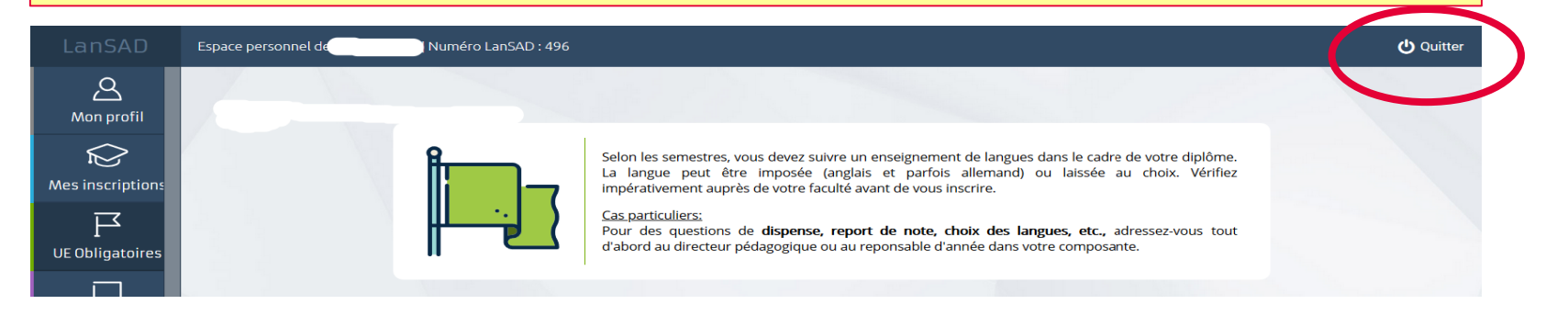

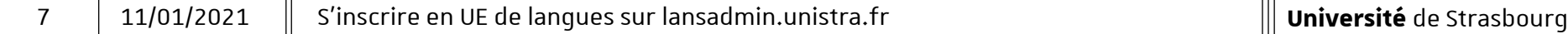

En complément des UE

Sur lansadmin.unistra.fr vous pouvez également vous inscrire :

- À des ateliers (expression orale, écrite, ateliers thématiques, …). Inscription ponctuelle.
- À Tandem (mise en relation avec un *native speaker*  qui vous aide dans votre apprentissage de la langue, et en retour vous l'aidez dans l'apprentissage de votre langue maternelle).

Il ne vous reste plus qu'à vous rendre en cours (vous trouverez toutes les informations sur **les modalités**  (présentiel/distanciel/hybride) sur **lansadmin.unistra.fr** 

Les enseignants **communiquerons** avec vous sur votre **messagerie @etu-unistra.fr**. N'oubliez pas de la consulter régulièrement surtout avant le démarrage des cours.

# Bon semestre !